# **How to create NOUS account**

# **Contents**

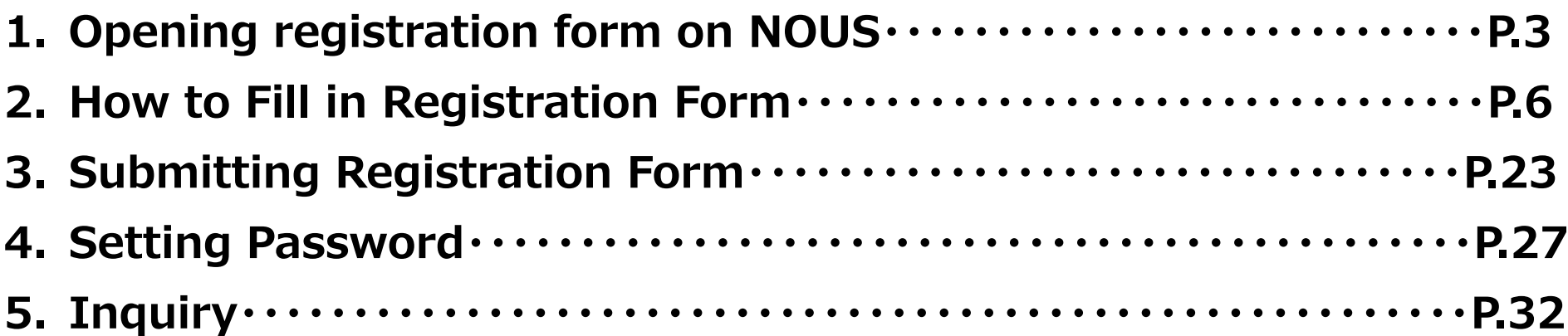

### **1.Opening registration form on NOUS**

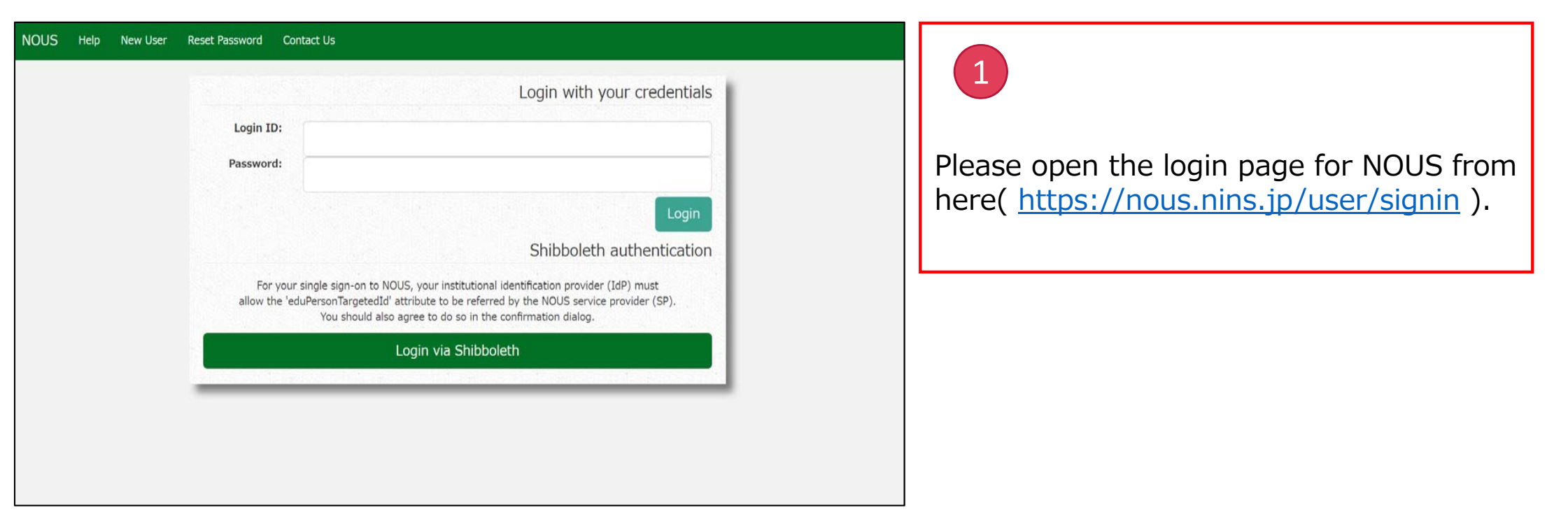

### **1. Opening registration form on NOUS**

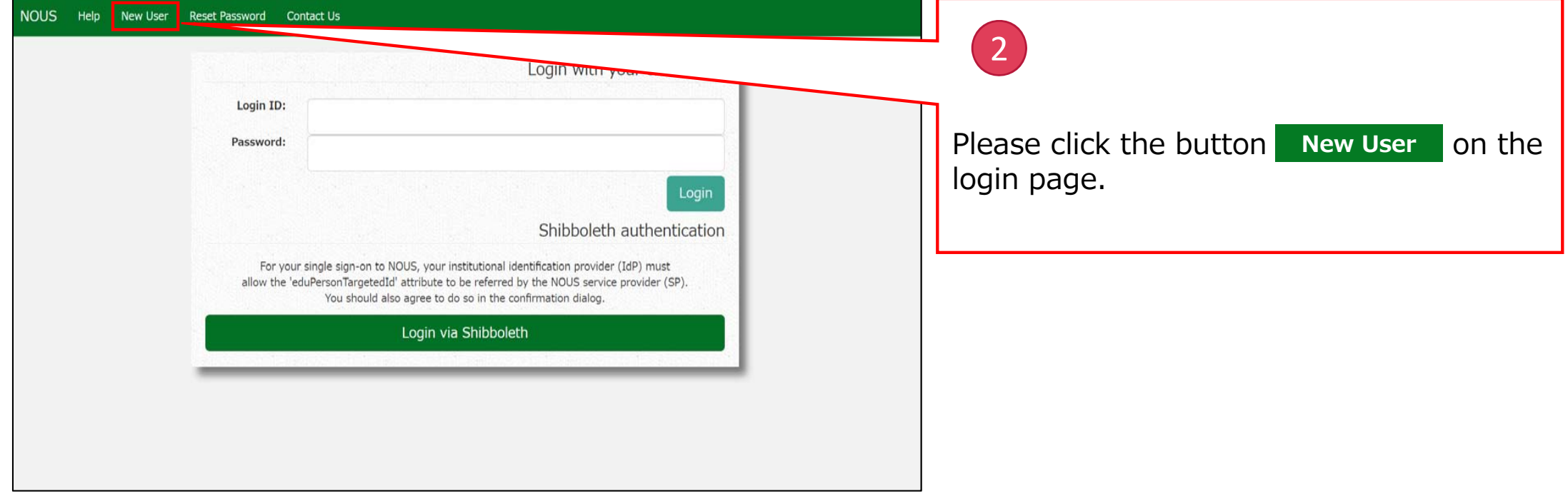

#### **1. Opening registration form on NOUS**

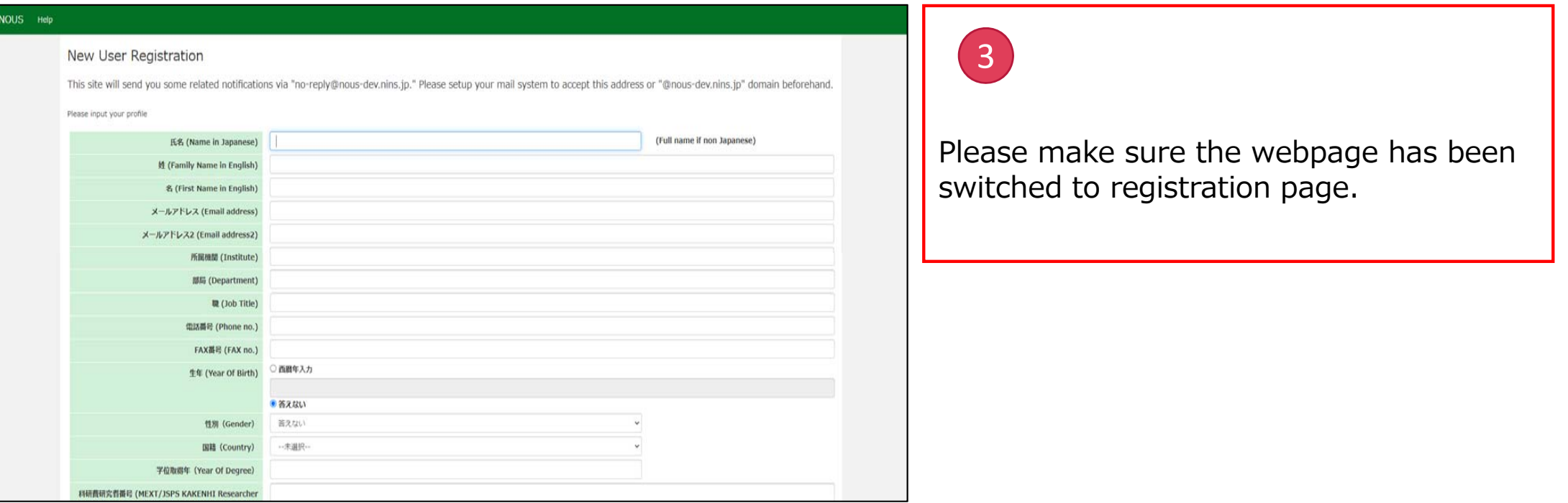

#### **The process of opening registration form is completed.**

## **2.How to Fill in Registration Form**

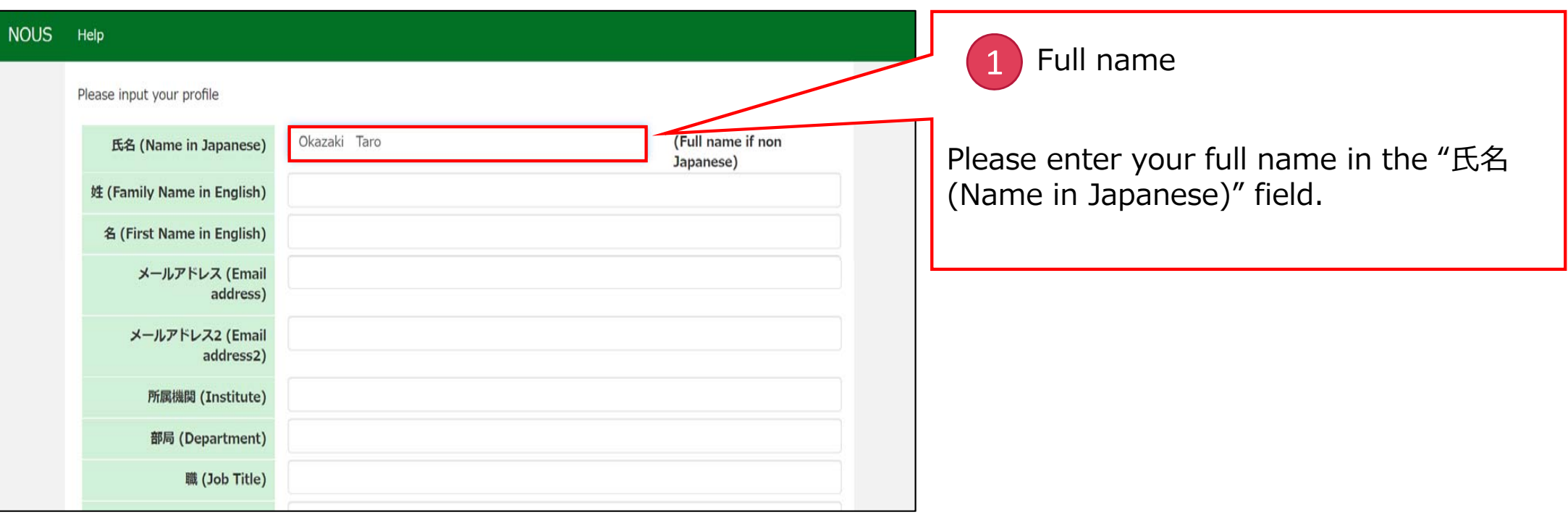

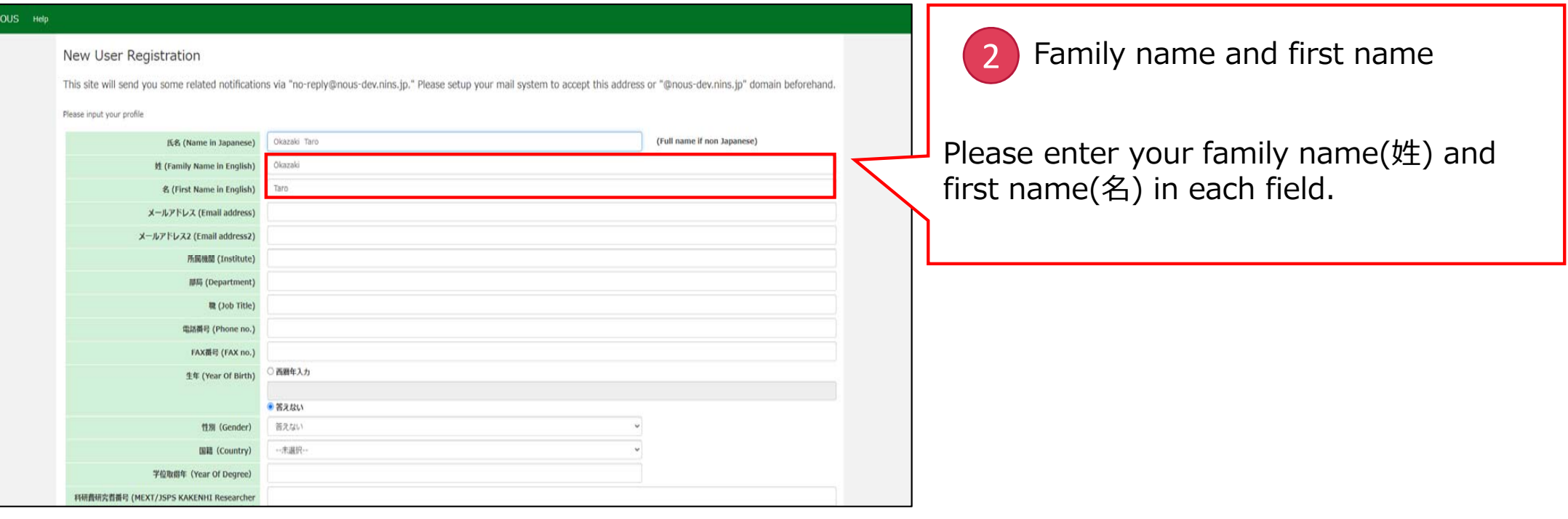

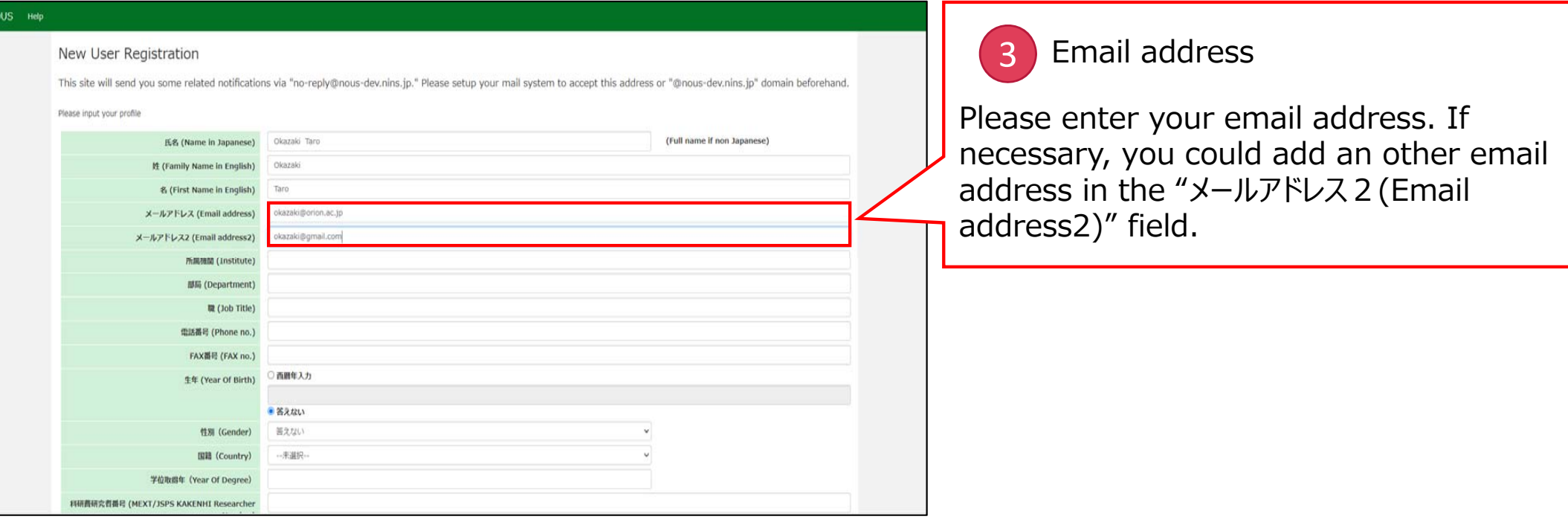

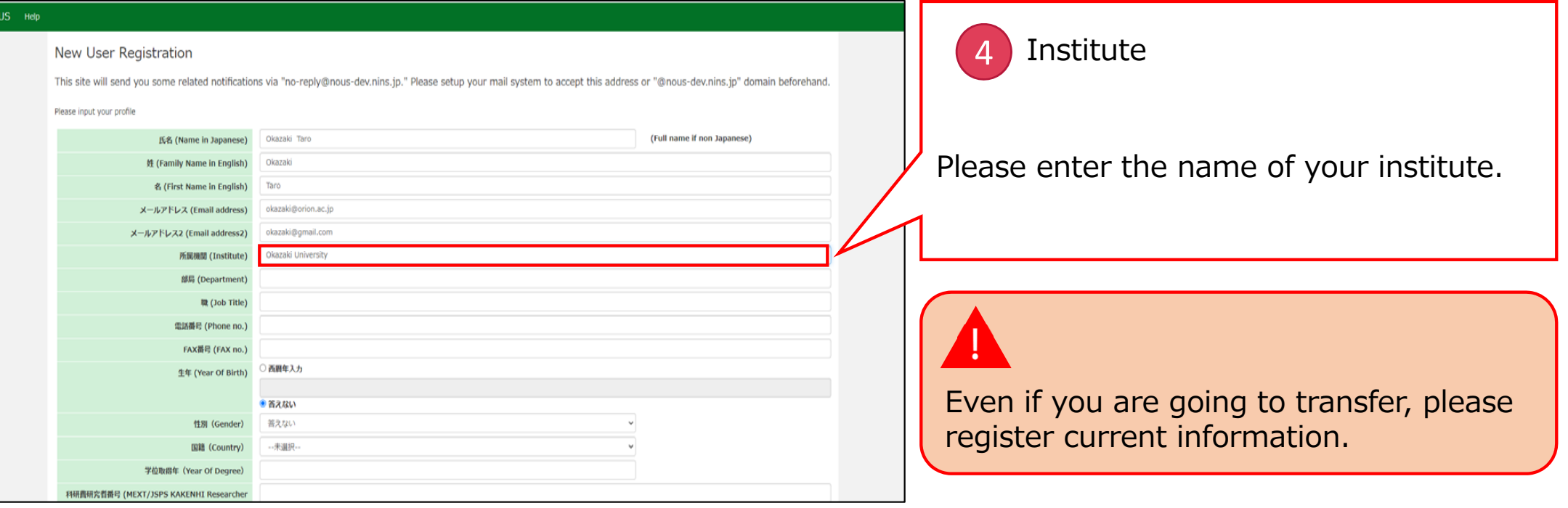

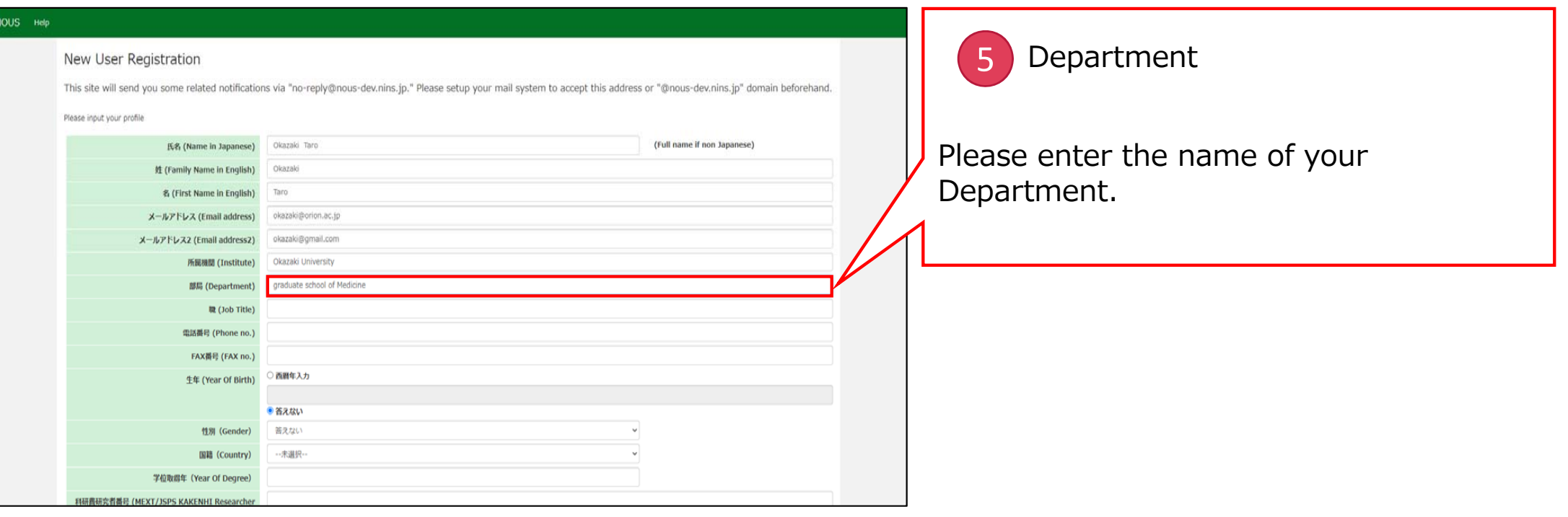

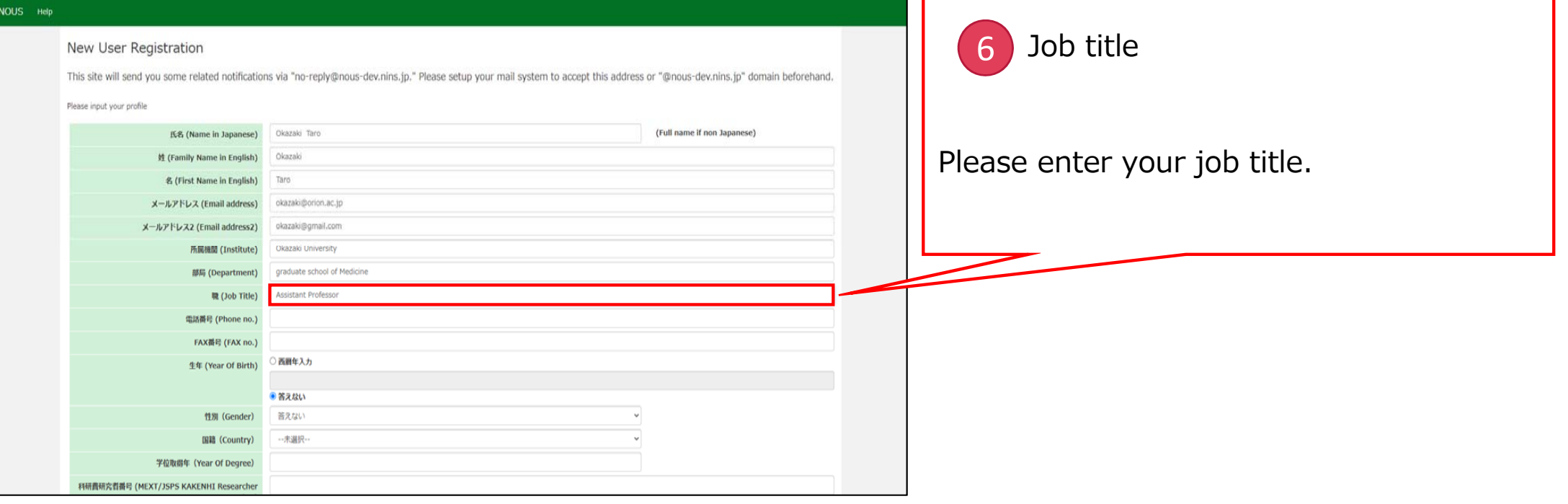

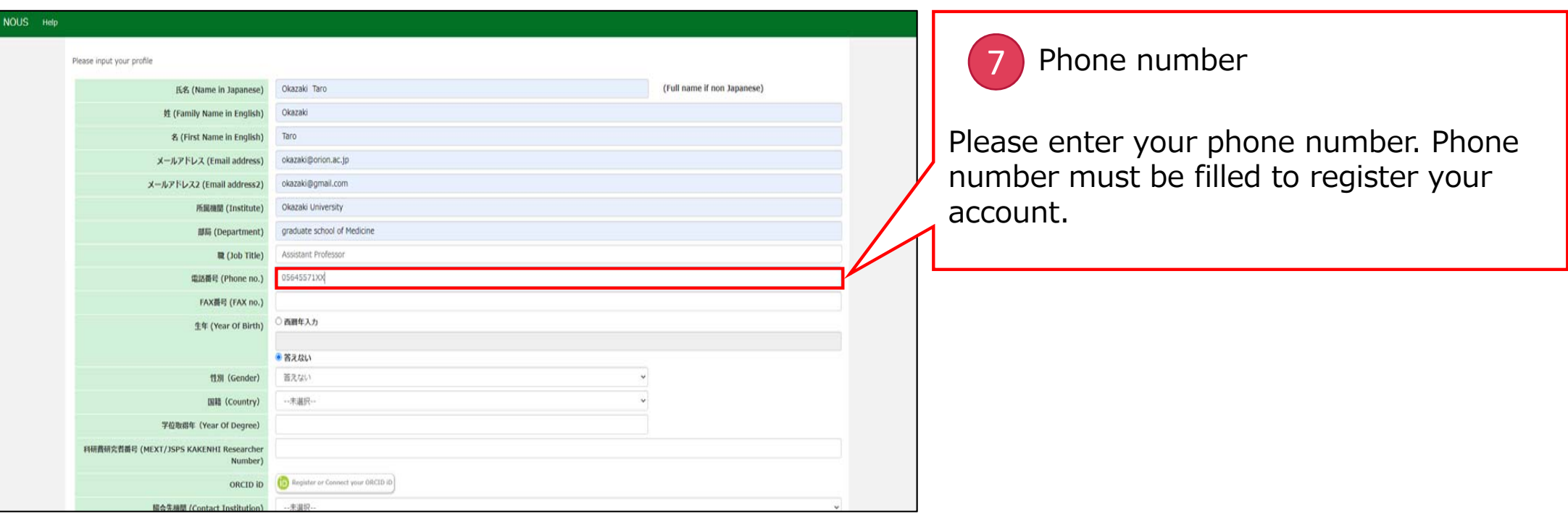

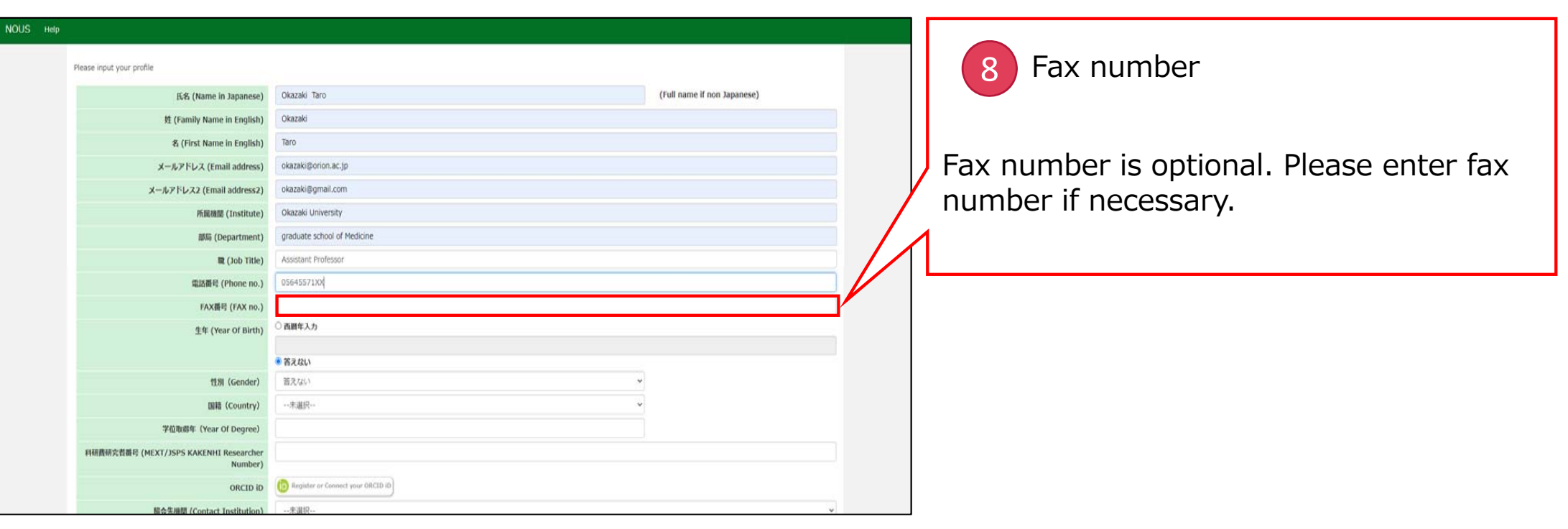

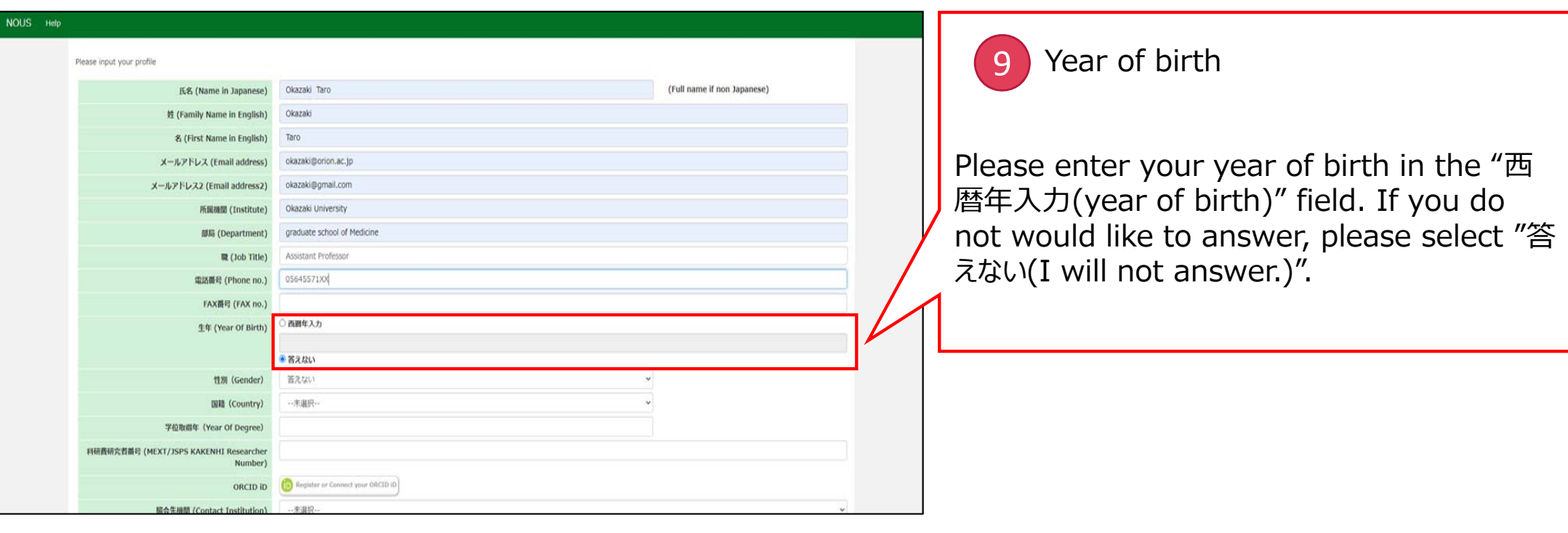

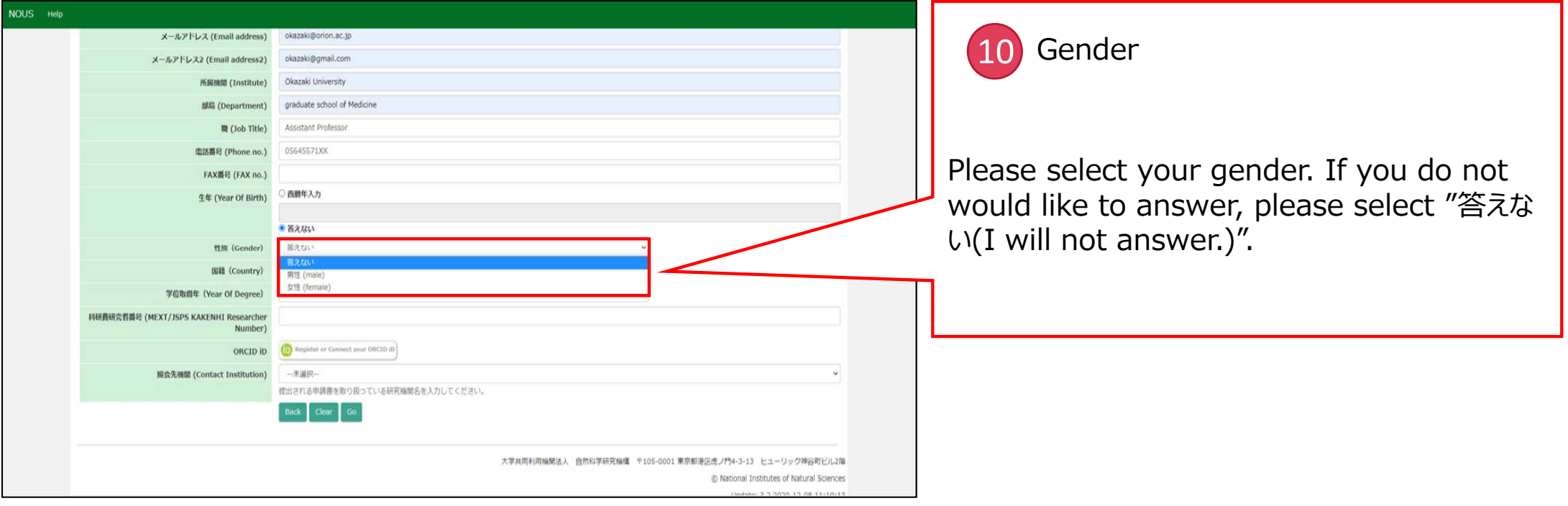

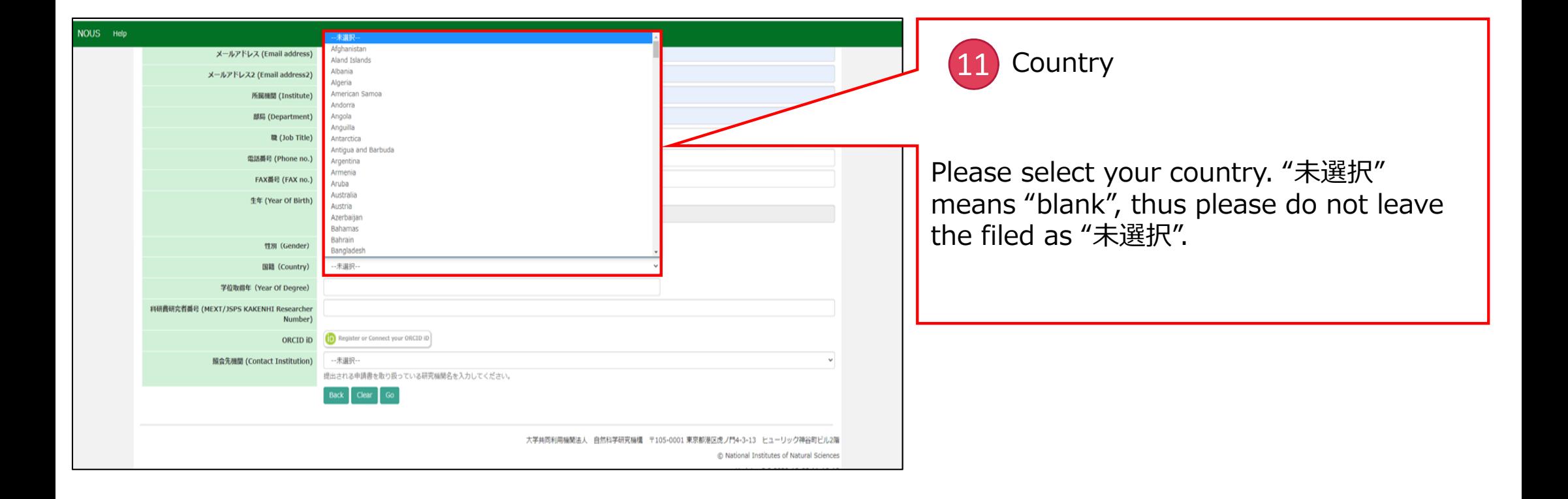

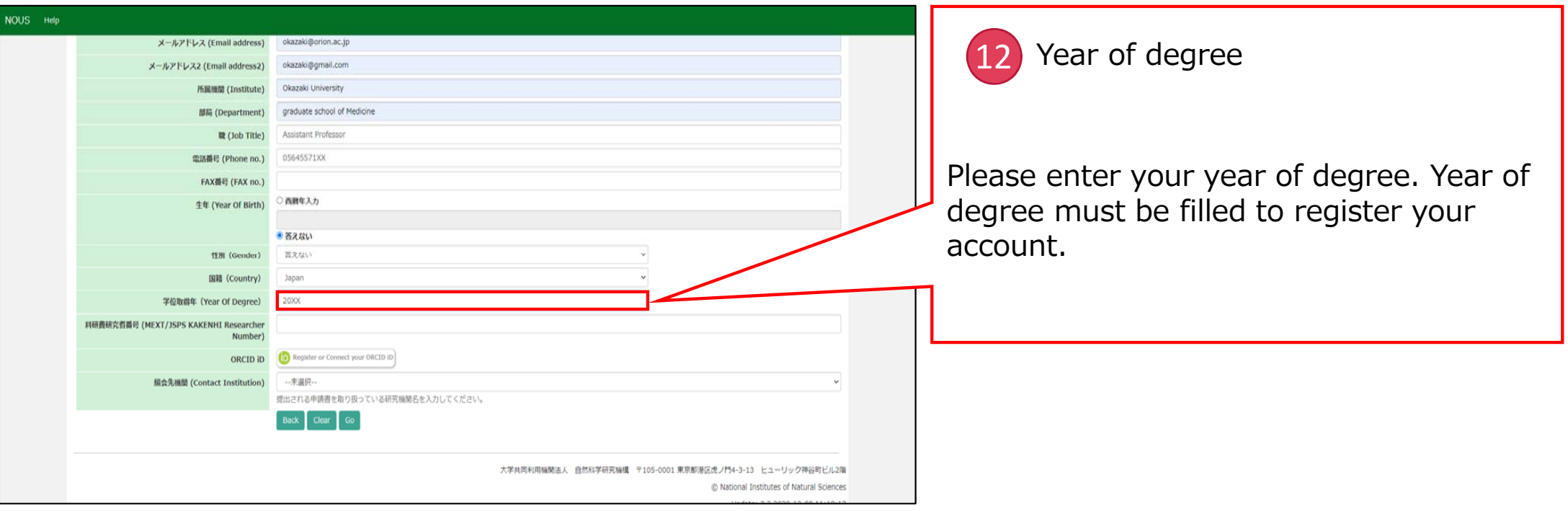

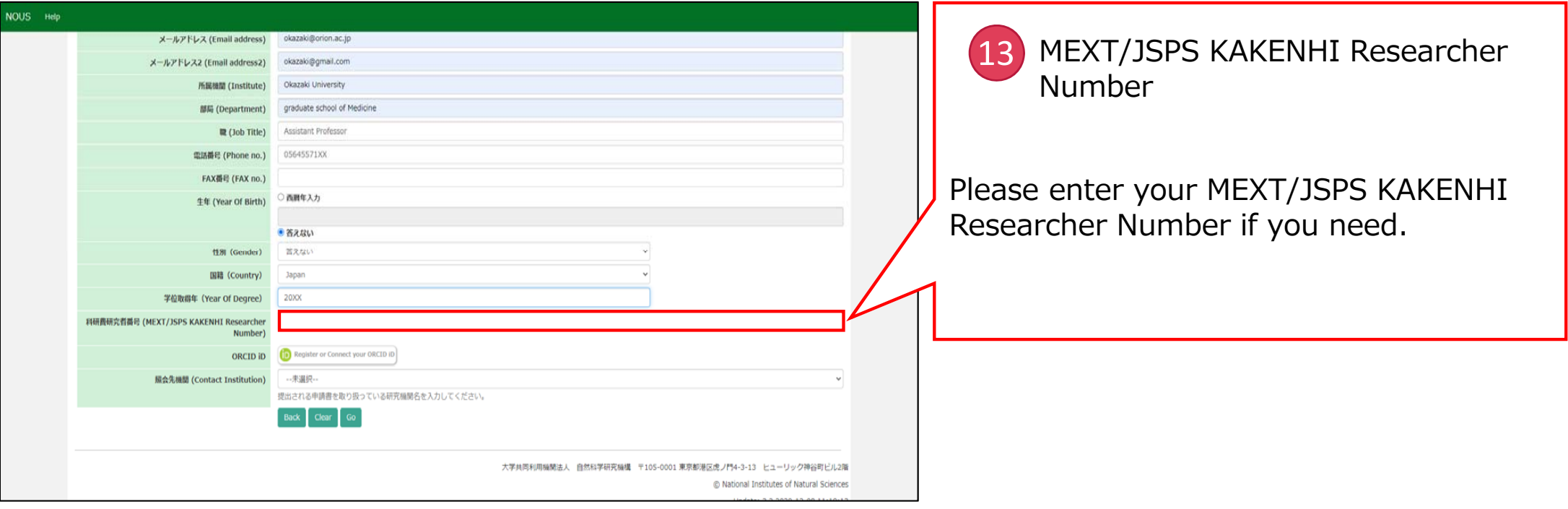

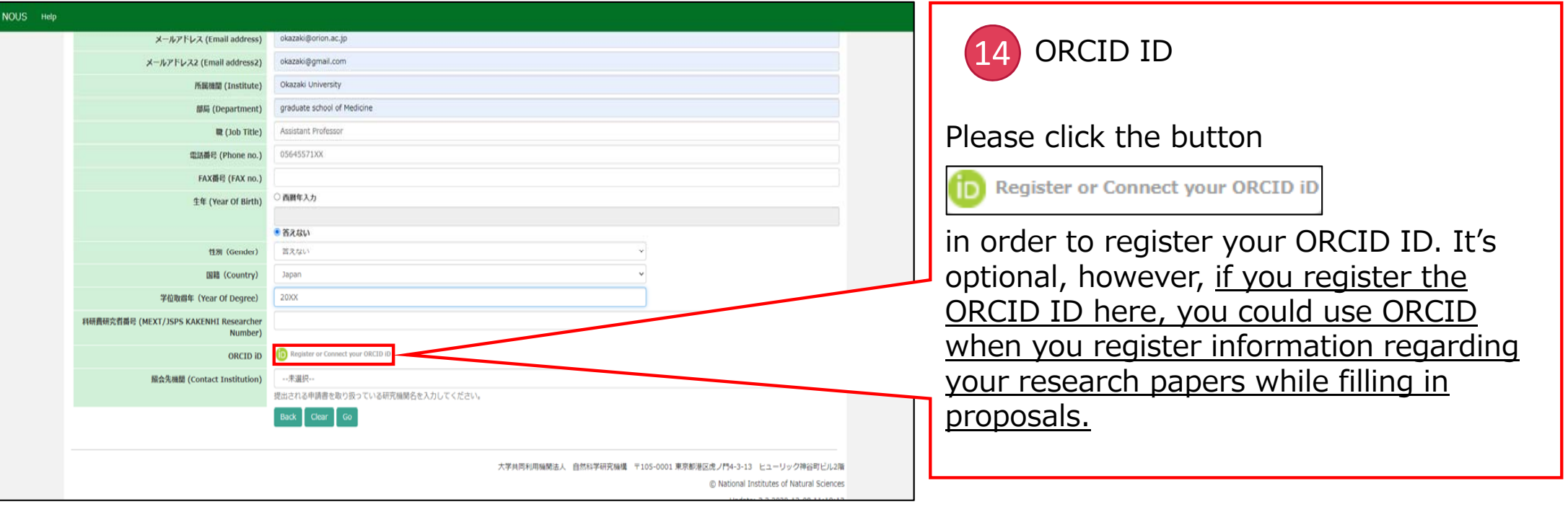

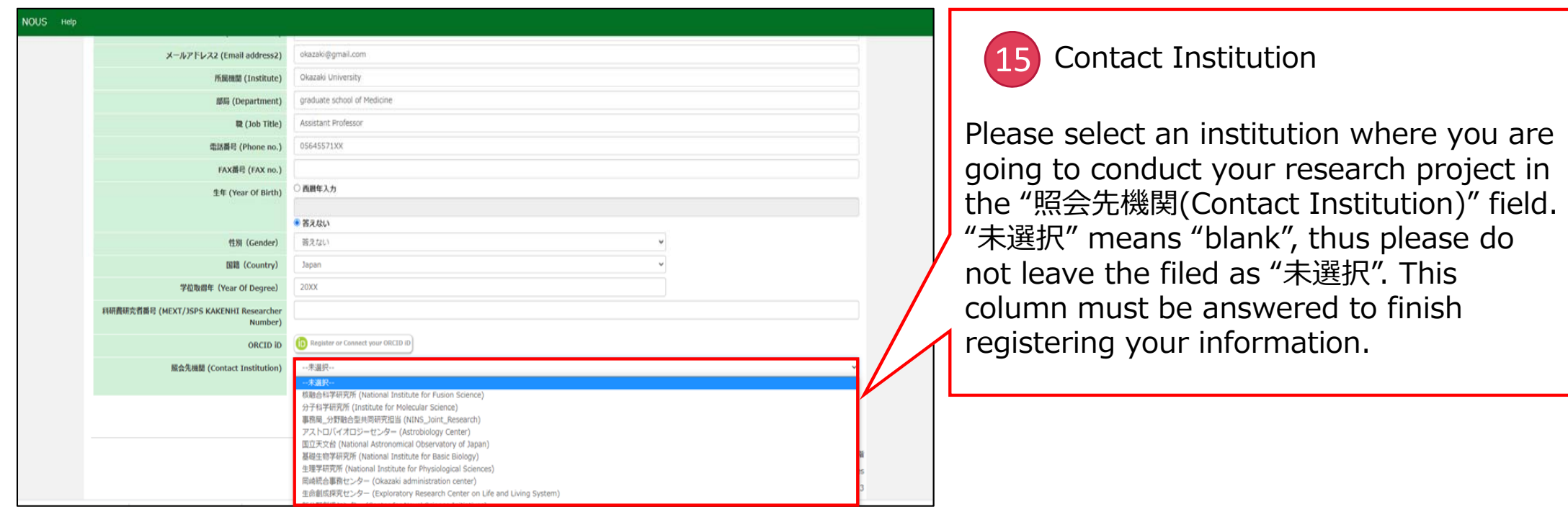

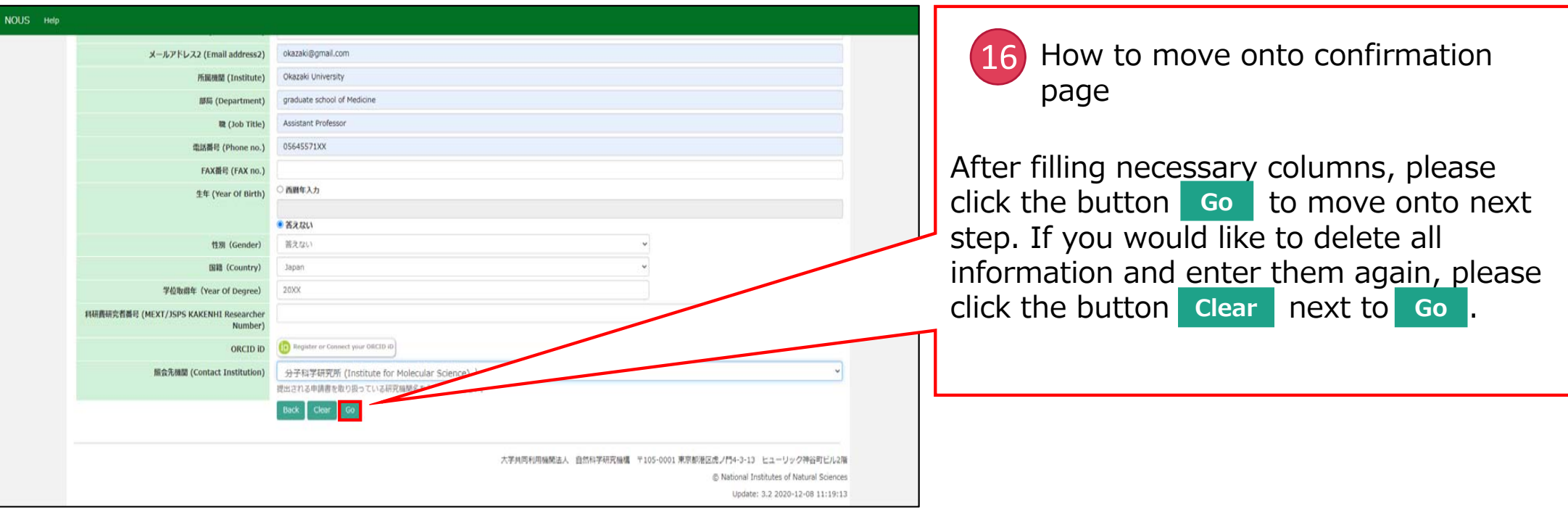

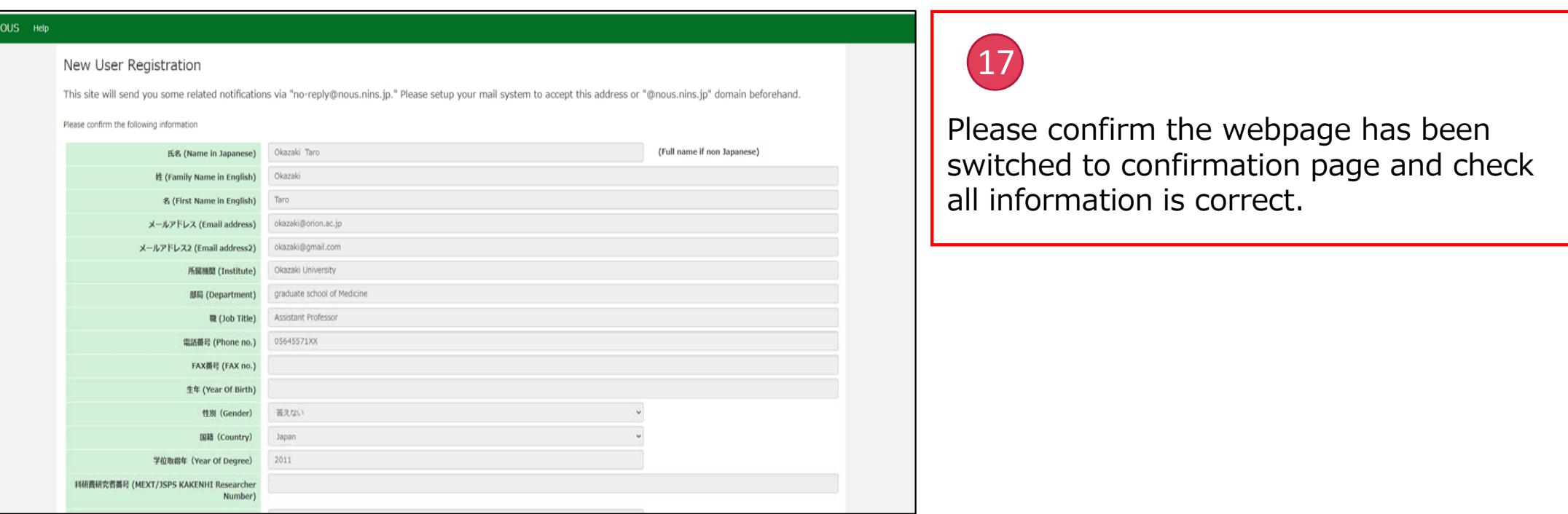

#### **The process of filling in registration form is completed.**

## **3. Submitting Registration Form**

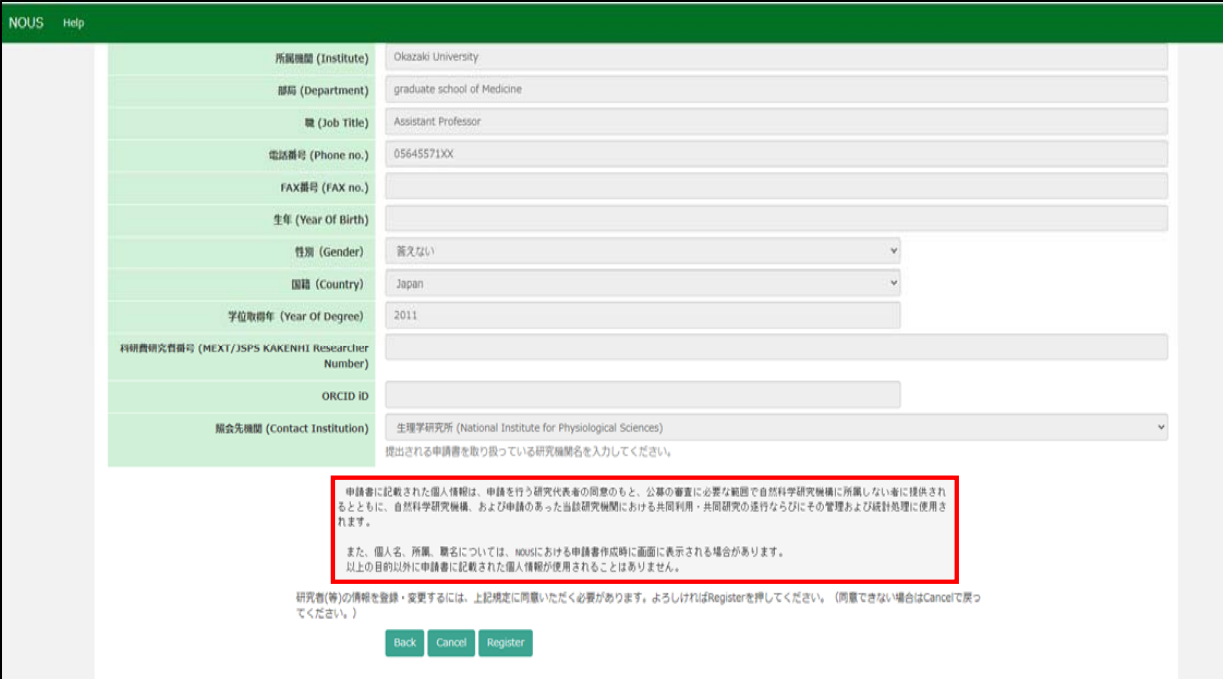

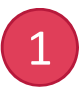

There is the statement concerning the treatment of your personal information below the registration form. Please read the statement in English on the next page.

#### The statement Concerning Treatment of Your Personal Information upon New User Registration.

#### *Please note:*

- • *Your name, institute and job title could be displayed in application forms while representative researchers are filling them online via NOUS.*
- $\bullet$  *Your personal information in application forms may be provided to both the staff in National Institutes of National Sciences and the people in other institutes upon examining the proposals with permission from representative researcher.*
- • *In addition, your personal data may be used for conducting, managing research projects you might join and statistical works at both National Institutes of National Sciences and other institutes involved in the researches.*
- $\bullet$ *Your information will be used only for above purposes.*

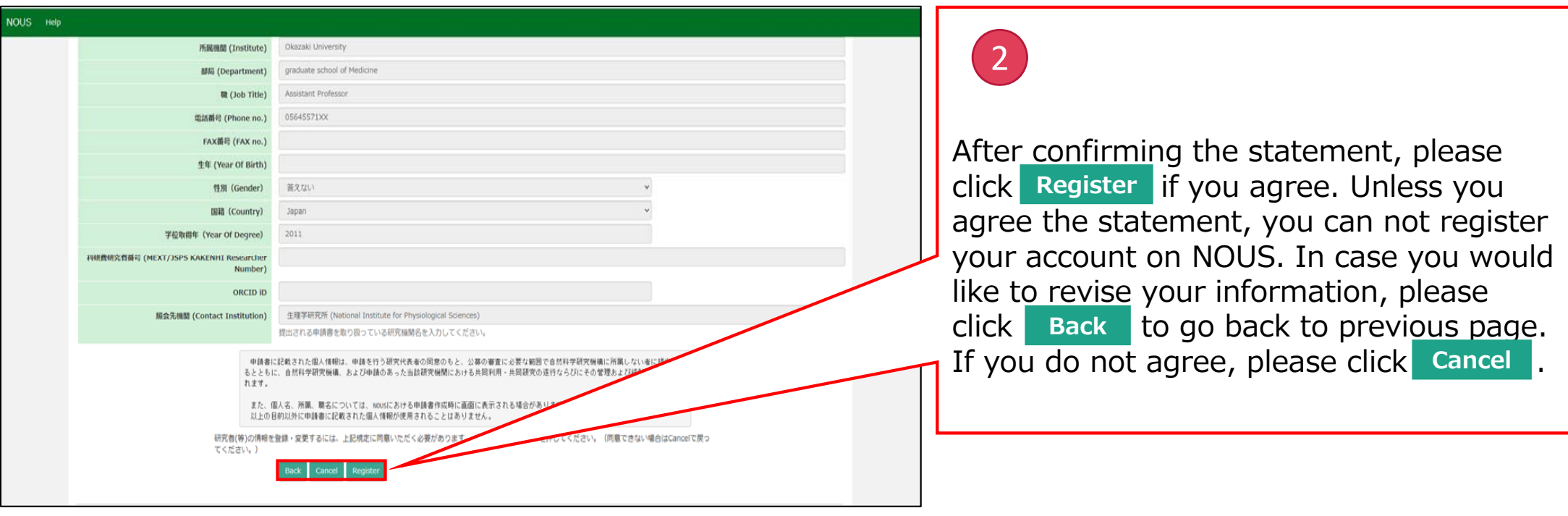

#### **INOUSI-New User**

r7133@orion.ac.jp  $To''$  Then  $\pi$  r 7133

#### ■■■様

自然科学共同利用·共同研究統括システム(NOUS)のユーザ登録を申請していただき ありがとうございます。 担当者が確認後、再度、ご連絡いたします。 (休日をはさむ場合等、時間のかかる場合がございます。)

しばらく経って、連絡がない場合は、NOUS支援課(r7133@orion.ac.ip)まで お問い合わせください。

Dear Applicant:

Following is your request for a new account on NOUS system.

It has been accepted and under processing. It may take a few working days and a confirmation notice will be sent again after the completion of the processing.

You may wish to contact NOUS support members (mailto: r7133@orion.ac.jp) if it will take longer than expected.

NOUS : https://nous.nins.jp/

15:01 (2 時間前) ☆ ←

最 区

### $\overline{3}$

After submitting your registration form, confirmation mail concerning acceptance of your request will be sent to the address you registered.

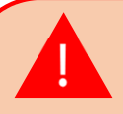

Please note that it may take 2-3 days at the longest until your account is activated, because stuff at Okazaki Administration Center must accept your request. Please do not forget to leave extra time.

**The process of submitting registration form is completed.**

## **4.Setting Password**

#### 「NOUSI - User Admin/10719 ■ 受信トレイ×

no-reply@nous.nins.jp To 自分 -

> いつも自然科学共同利用・共同研究統括システム(NOUS)をご利用 いただきありがとうございます。

以下のアカウントより、パスワード(再)設定の依頼を受け付けました。

Login (D) was minimized with a last

この依頼が正しければ、以下のURLよりパスワードを(再)設定 してください。もし依頼に覚えがない場合は、そのまま無視して いただいて結構です。(メールを速やかに削除してください)

for Login ID: https://nous.nins.jp/user/resetpassword/I88PRF5yICcgdaBQ5uZ910460

本件に関して何かご質問、問題等がございましたら、 https://nous.nins.jp/user/contactus までご連絡ください。

Dear Nous user A request has been received to (re)set the password for above-mentioned user account. If this request was properly made by you, please reset the password through the above URL If not, you have nothing to do and just ignore this e-mail. (Rapidly deleting this e-mail would be recommended.)

Any questions and comments may be sent via "https://nous.nins.jp/user/contactus"

NOUS : https://nous.nins.jp/

### $\sqrt{1}$

After your request is accepted, an email to set up your password will be sent via NOUS. Please click the URL in the massage and open the webpage.

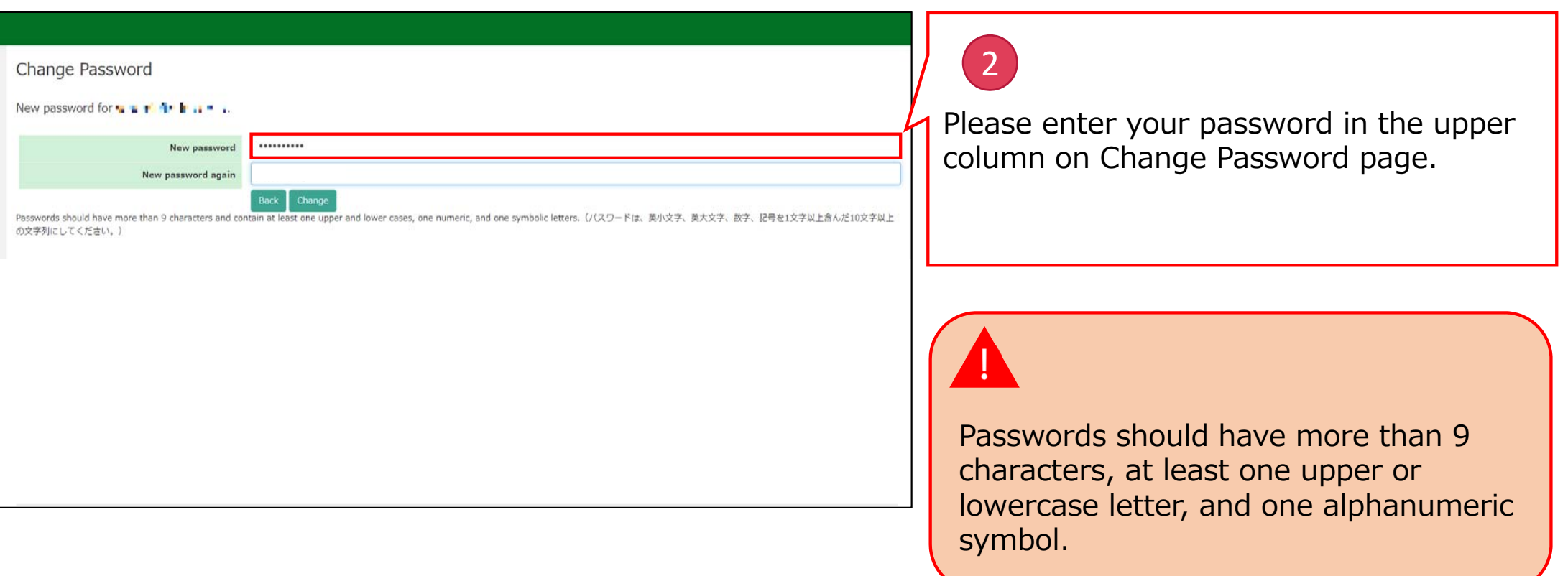

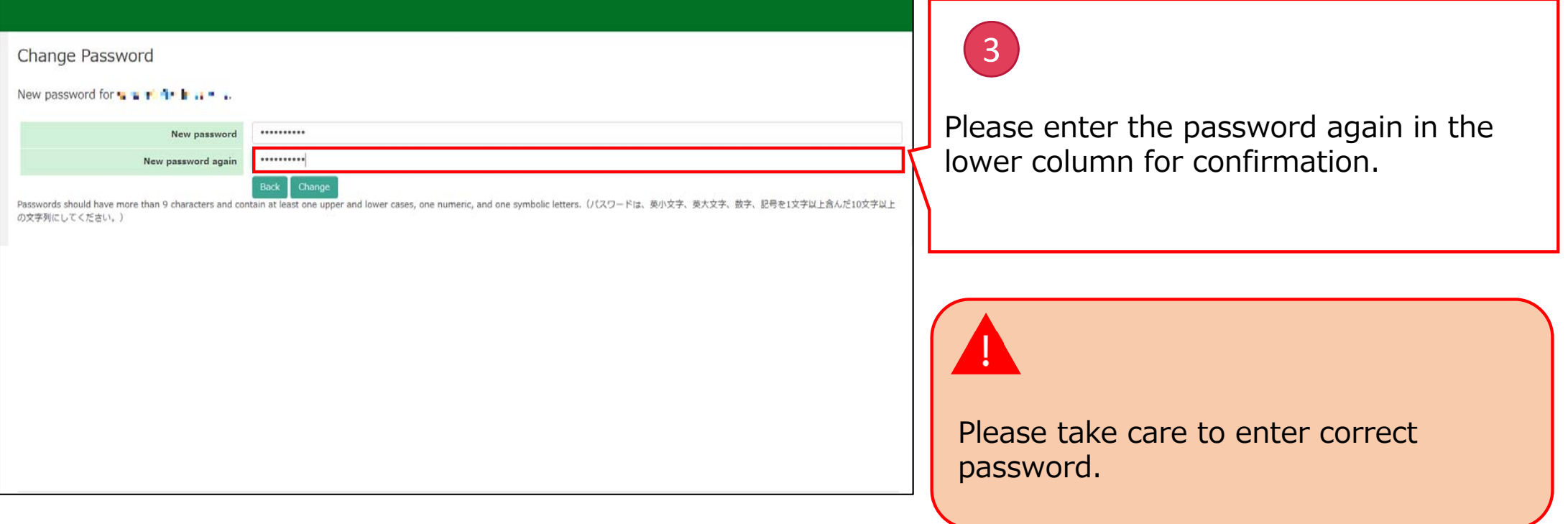

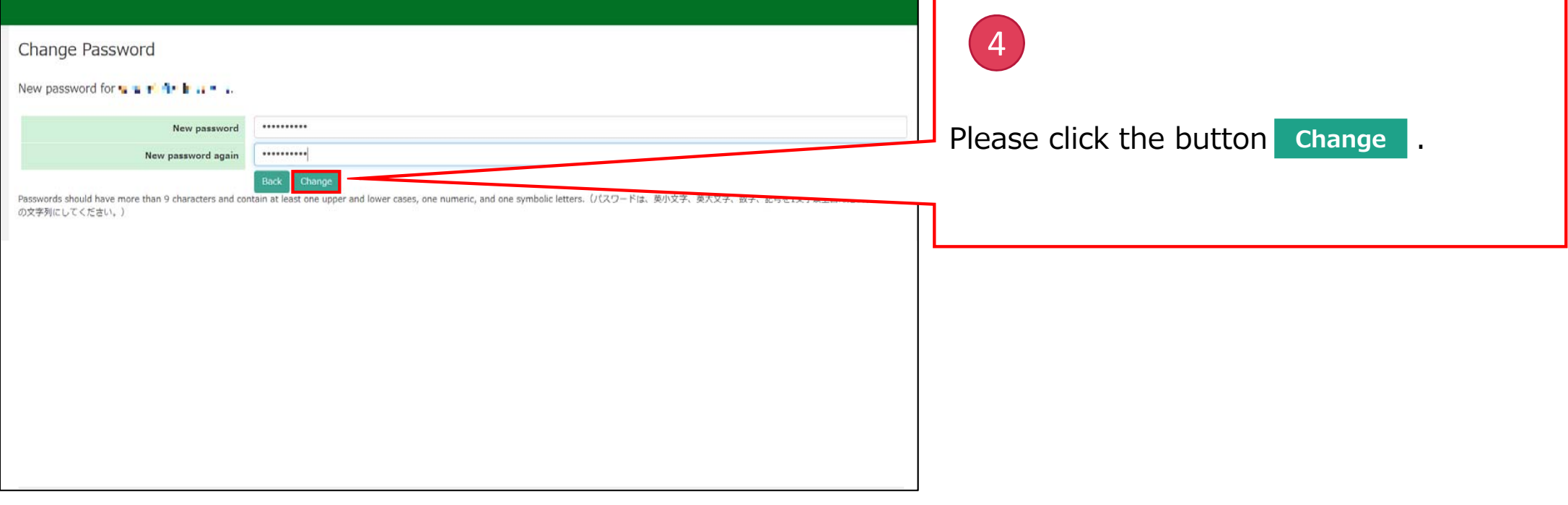

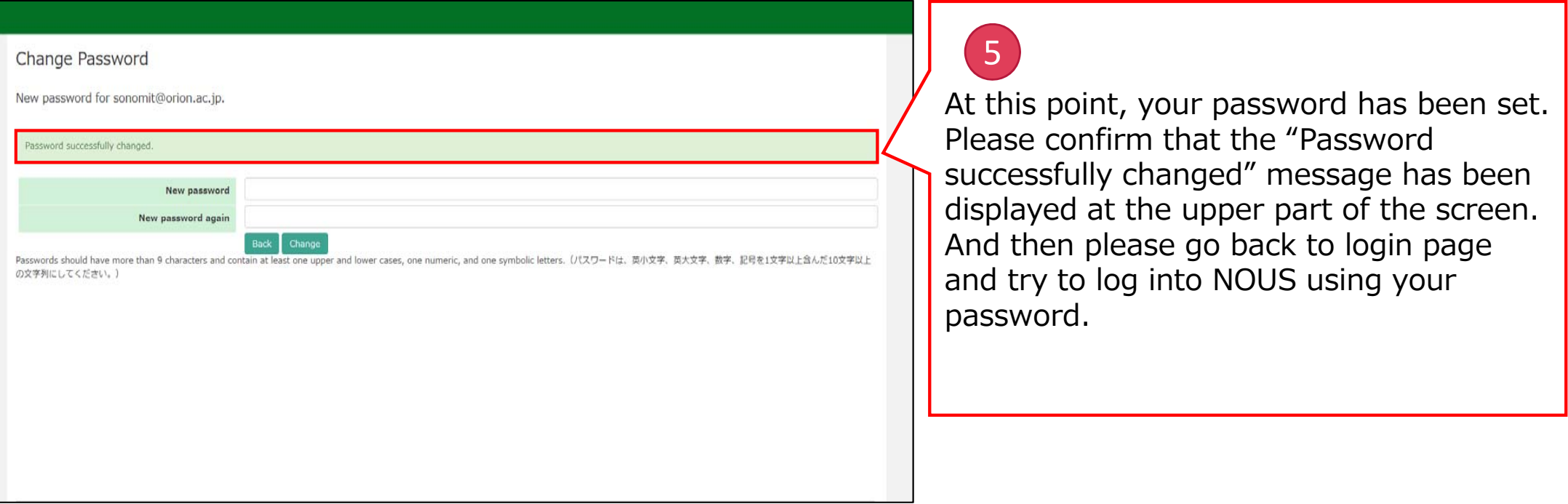

#### **The process of setting password is completed.**

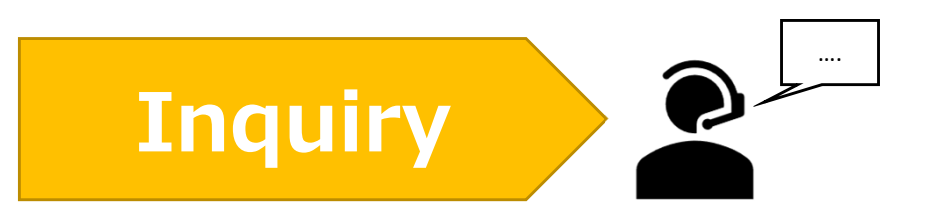

**If you have any questions about NOUS, please do not hesitate to contact to us.** 

**Address**

**Joint Research Section, International Relations and Research Cooperation Division, Okazaki Administration Center , National Institutes of National Sciences(NINS) 38 Nishigonaka Myodaiji, Okazaki, Aichi, 444-8585**

**TEL 0564-55-7133 MAIL r7133@orion.ac.jp** 恿